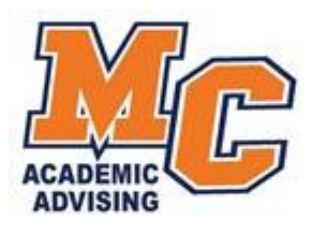

## *Frequently Asked Questions*

 *I applied online to Morton College, but I don't remember my student ID#? Please contact* the Office of Admissions & Records to retrieve your ID number.

Click here<https://www.morton.edu/admissions-registration/admissions-records/>

 *I need to schedule an appointment to take the placement exam?* Students have the option to test in person or remotely. Please schedule an appointment with your academic advisor to set a date for your placement test.

*Placement tests can be waived depending on ACT/Sat scores, AP credit, dual Enrolment, Dual credit, or High School coursework.* 

*Click here to visit our Testing Center page: https://www.morton.edu/campusservices/testing-center/*

- *How much is the tuition at Morton College?* Click here to see our tuition chart: https://www.morton.edu/financial-aid/tuition-and-fees/
- *What are the in-district locations for Morton College?* Berwyn, Cicero, Forest View, Lyons, McCook, and Stickney.
- *How do I register online?*

*Students can register for classes online through their Panther Portal. Click here for instructions: INSERT PDF " Panther Portal Tutorial"*

*If you are unsure of what courses to select, please schedule an appointment with your academic advisor. They are here to help you!* 

*How do I drop a course?*

*Students can drop courses online through their Panther Portal. Click here for instructions: INSERT PDF " Panther Portal Tutorial"*

` If you continues to have problems, please reach out to the Office of Admissions & Records.

Click here<https://www.morton.edu/admissions-registration/admissions-records/>

*I can't register online through Panther Portal.* 

If students cannot register online, one of the following occurred:

- 1. Outstanding balance. Please contact the Cashiers Office at 708.656.8000 ext.2268 or [cashiers@morton.edu.](mailto:cashiers@morton.edu)
- 2. Advising Restriction- Student must schedule an appointment with an academic advisor.
- 3. Pre-requisite courses not met or previous transcript is not on file and evaluated.
- 4. Low GPA or max credits attempted- Student will need to fill out a Satisfactory Academic Progress appeal (SAP) by contacting their academic advisor.
- 5. If nothing else is wrong, student can register using a Registration Form with an approval from an academic advisor.
- *I need information on your health careers?*

Please reach out to our Healthcare Careers Recruitment Specialist at [healthcarecareers@morton.edu,](mailto:healthcarecareers@morton.edu) 708.656.8000 ext.2348

*I'm having trouble with my Panther Portal and/or Backboard log-in information.*

*Please contact the MIS department a[t helpdesk@morton.edu,](mailto:helpdesk@morton.edu) 708.656.8000 ext. 2444*

*How do I change my degree?*

Official degree change can be done by filling out a "Student Intent" form with an advisor or by contacting the Office of Admissions & Records.

Click here<https://www.morton.edu/admissions-registration/admissions-records/>

*How can I transfer my credits to Morton College?*

Student must submit official transcripts to the Office of Admissions & Records. Then, they must schedule an appointment with an academic advisor to submit s request for an official evaluation and planning.

 *How can I transfer my credits from Morton College to another institution?* Students must request their official Morton College transcripts online through their Panther Portal or by contacting the Office of Admissions & Records.

Click here<https://www.morton.edu/admissions-registration/admissions-records/>

 *How do I know what books I need or where to buy them?* Students can visit our Follet Bookstore with their student ID and class schedule to purchase the books they need for classes.

Click here to see the bookstore page <https://www.bkstr.com/mortonstore/home>

- *I want more information about international student registration.* International Students must contact our Registrar in the Office of Admissions & Records, Click here<https://www.morton.edu/admissions-registration/admissions-records/>
- *I need to get hold of an instructor?*

Students can access their professors' contact information through Panther Portal or their classes' Blackboard. If you need further assistance in contacting a faculty member please reach out to the Dean's Office at 708.656.8000 ext.2330.

 *Morton College does not offer the program I am looking for but anther community college does. How can I apply for a Joint Agreement to receive in-district tuition?*

Please contact the Office of Admissions & Records to receive the application.

Click here<https://www.morton.edu/admissions-registration/admissions-record>